## Student Zoom Login Directions

## Students must log in to the LEUSD Zoom account!

## Step 1: Open the Zoom app

Make sure you are logged out of the app from any personal email addresses. You will need to sign in again, following the steps below to get to the LEUSD Zoom account.

Don't have the Zoom app??? See the matching yellow box at the bottom of this page

If you are using Zoom on a browser you need to navigate directly to https://leusd-us.zoom.us/ You will automatically skip steps three & four and go to the LEUSD sign in screen

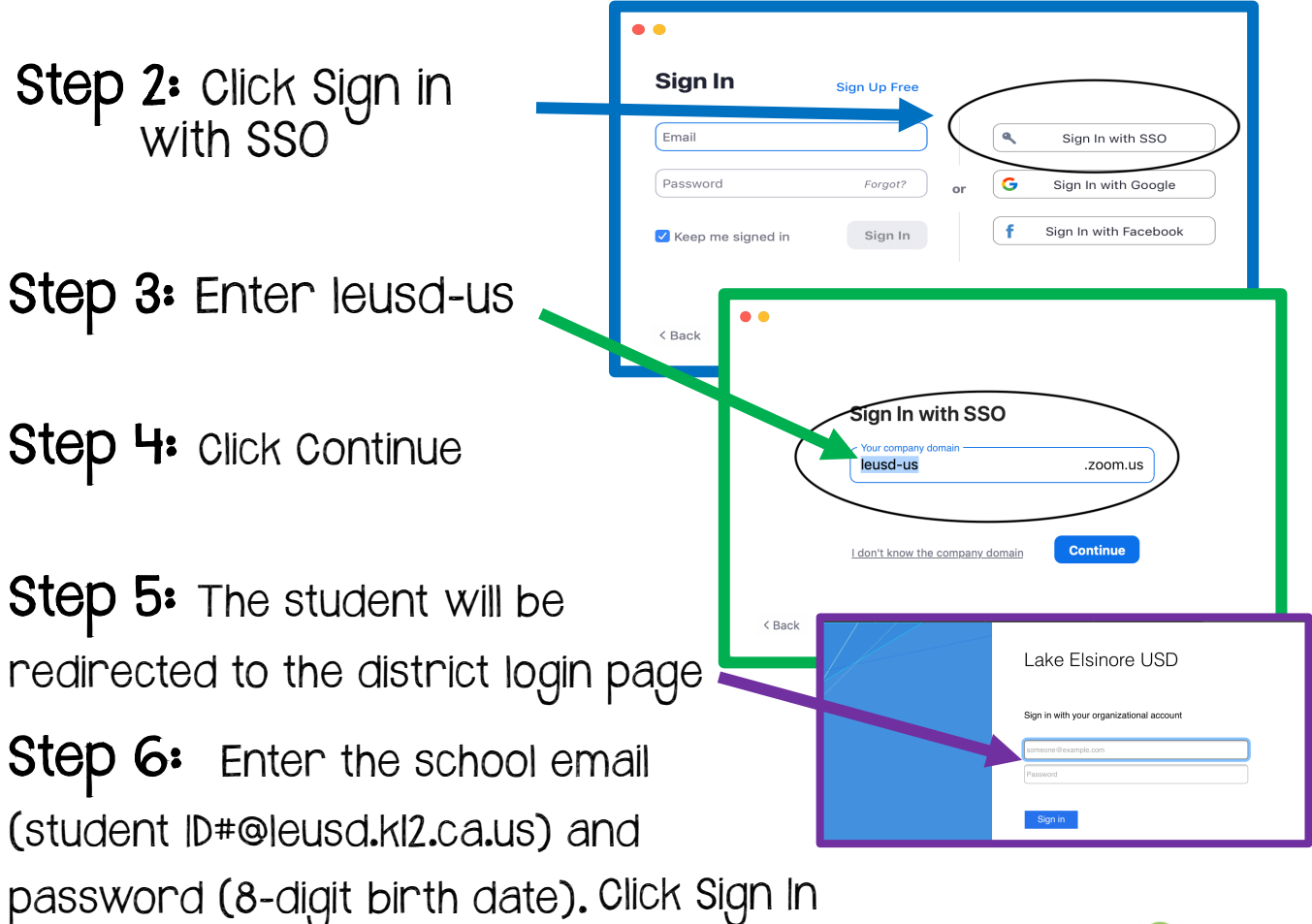

*Students need to use the Zoom app on an iPad.* If the Zoom app is not on your *iPad already, download it from Self Service app* 

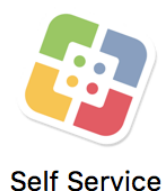